## **RELATÓRIO DE TERMO DE ABERTURA E ENCERRAMENTO CTREDTRAE**

 *Explicação: Relatório dos parâmetros de informações a serem consideradas na abertura e encerramento do livro oficial.*

## Para emitir este relatório acesse o módulo: *Contabilidade***.**

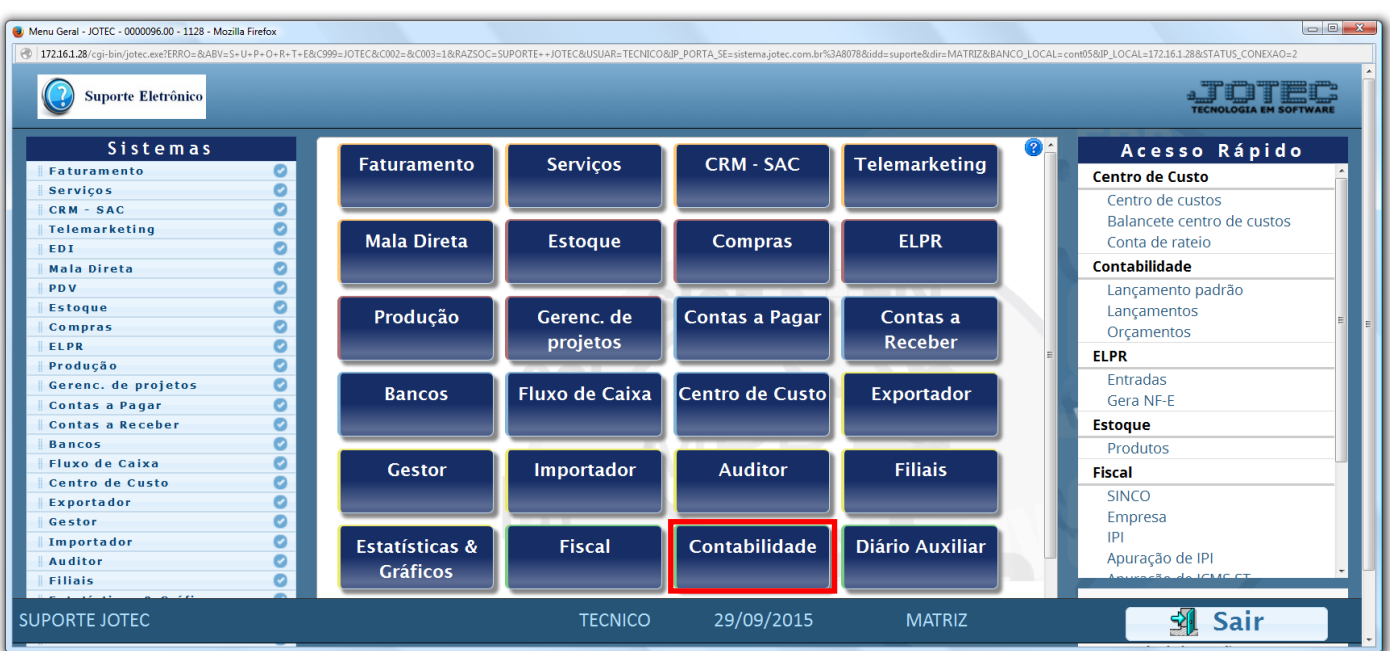

Em seguida acesse: *Relatório > Termo abert. encerr.*

| $\Box$<br>Menu da Contabilidade - JOTEC - jtctme01 - 0000062.00 - Mozilla Firefox<br>172.16.1.28/cqi-bin/jtctme01.exe?PROG=jotec                                                                                                    |                                                               |                                                                                                    |                                                                                                    |                |                                            |                                                                                                    |                                                                                  |                                                                                                    |  |
|----------------------------------------------------------------------------------------------------|---------------------------------------------------------------|----------------------------------------------------------------------------------------------------|----------------------------------------------------------------------------------------------------|----------------|--------------------------------------------|----------------------------------------------------------------------------------------------------|----------------------------------------------------------------------------------|----------------------------------------------------------------------------------------------------|--|
| <b>Suporte Eletrônico</b>                                                                                                    |                                                               |                                                                                                    |                                                                                                    |                |                                            |                                                                                                    |                                                                                  |                                                                                                    |  |
| Sistemas                                                                                                    | Arquivo Atualização Consulta Relatório Geradores              |                                                                                                    |                                                                                                    |                |                                            |                                                                                                    | <b>CONTABILIDADE</b>                                                             |                                                                                                    |  |
| <b>Faturamento</b><br><b>Servicos</b><br>$CRM - SAC$<br>Telemarketing<br>Mala Direta<br><b>Estoque</b><br>Compras<br><b>ELPR</b><br>Produção<br>Gerenc. de projetos<br><b>Contas a Pagar</b><br><b>Contas a Receber</b><br><b>Bancos</b> | o<br>o<br>o<br>ø<br>o<br>o<br>ø<br>Ø<br>o<br>ø<br>ø<br>o<br>ø | <b>Diversos</b><br>Lotes<br>Livro diário<br>Livro caixa<br>Razão contábil<br><b>Balancete</b><br>Orçamento x realizado | Razão por centro de custos<br>Razão por contra partida<br>Razão conciliador<br>Balanco patrimonial |                | Termo abert, encerr                        | Demonstrativo contábil<br>Saldo do centro de custos<br>Movimentação por conta/mês<br>Demonstrativo de resultado do exercício<br>Aglutinador x conta contábil<br>Aglutinador DFC/DMPL X Conta contábil<br>Demonstrativo Base CSLL<br>Demonstrativo LALUR Parte A/B<br>Demonstrativo de fluxo de caixa |                                                                                  | <b>GRCT</b><br>Grct01 - Índice de liquidez corrente<br>Grct02 - Índice de liquidez seca<br>Grct03 - Índice de liquidez geral<br>Grct04 - Capital circulante liquido<br>Grct05 - Giro de Estoques |  |
| Suporte eletrônico<br>Melhorando sua empresa                                                                                                    |                                                               |                                                                                                    | P-Plano de contas<br>L-Lançamento<br>O-Orçamento                                                   |                | U-Cálculo<br>V-Razão<br><b>B-Balancete</b> |                                                                                                    | X-Orçamento x realizado<br><b>S-Auditor operacional</b><br><b>F-Menu Inicial</b> |                                                                                                    |  |
| <b>SUPORTE JOTEC</b>                                                                                                    |                                                               |                                                                                                    |                                                                                                    | <b>TECNICO</b> |                                            | 30/09/2015                                                                                                    | <b>MATRIZ</b>                                                                    |                                                                                                    |  |

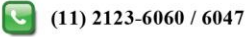

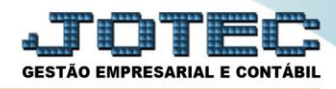

 Será aberta a tela abaixo. Nesta tela selecione o *(1) Tipo* de livro a ser considerado, o *(2) Tipo de termo* a ser emitido *(Abertura ou Encerramento)* e clique no ícone da *"Impressora"* para emitir.

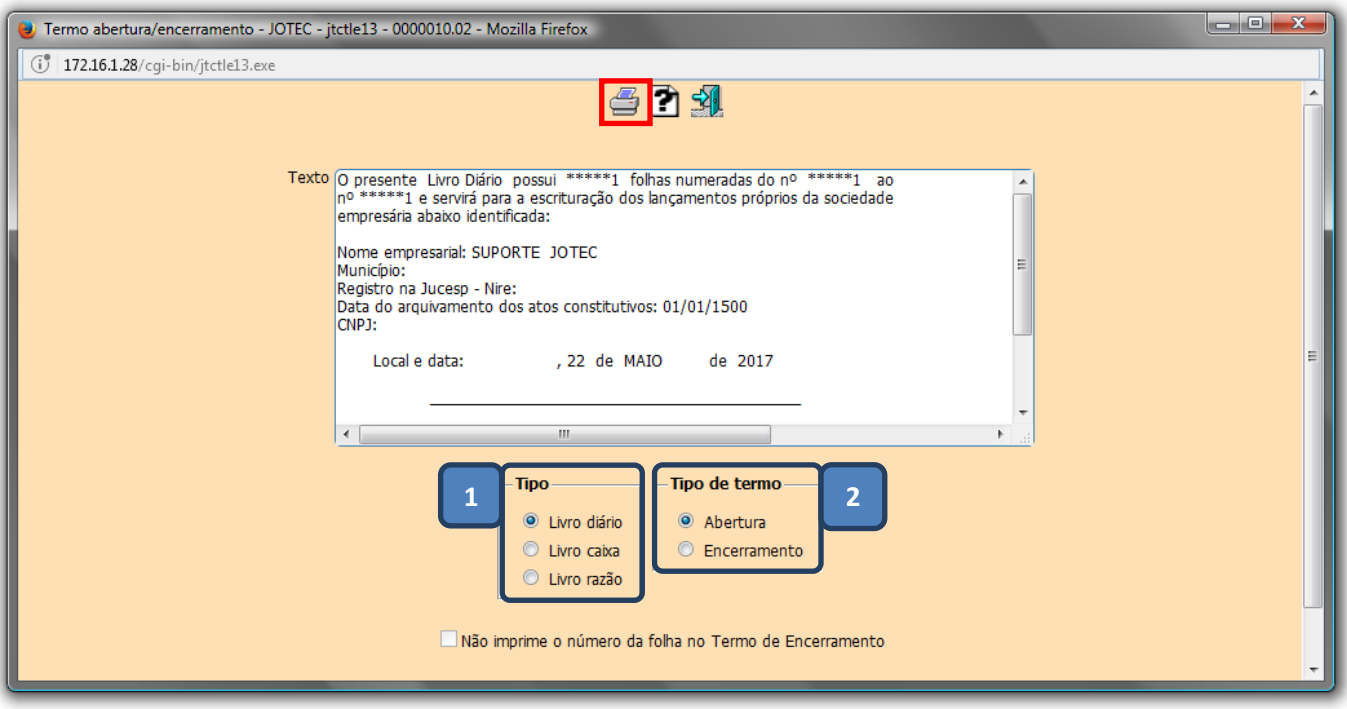

Selecionando a opção: *Gráfica normal – PDF com logotipo*, será gerado o relatório conforme abaixo.

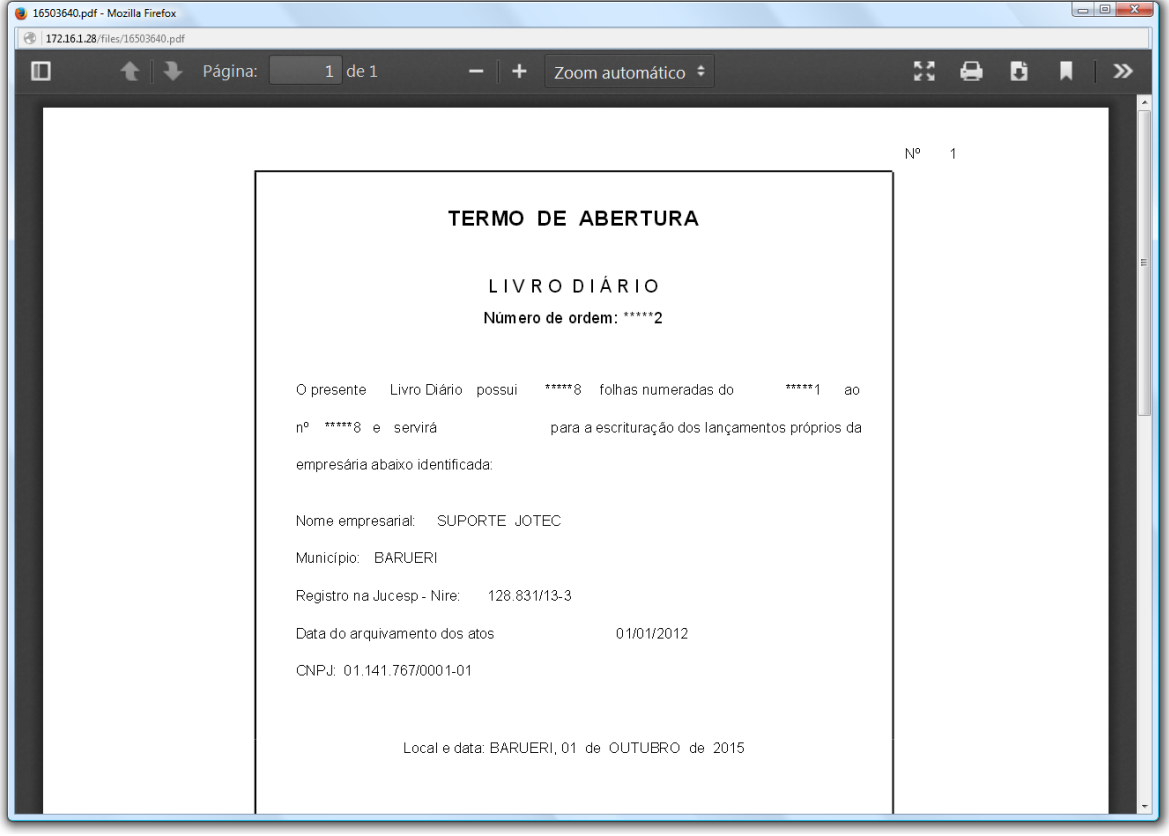

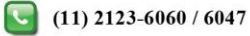

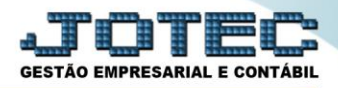

Para maiores informações consulte o: Suporte Eletrônico.

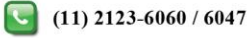